# **Computer Aided Design (CAD)**

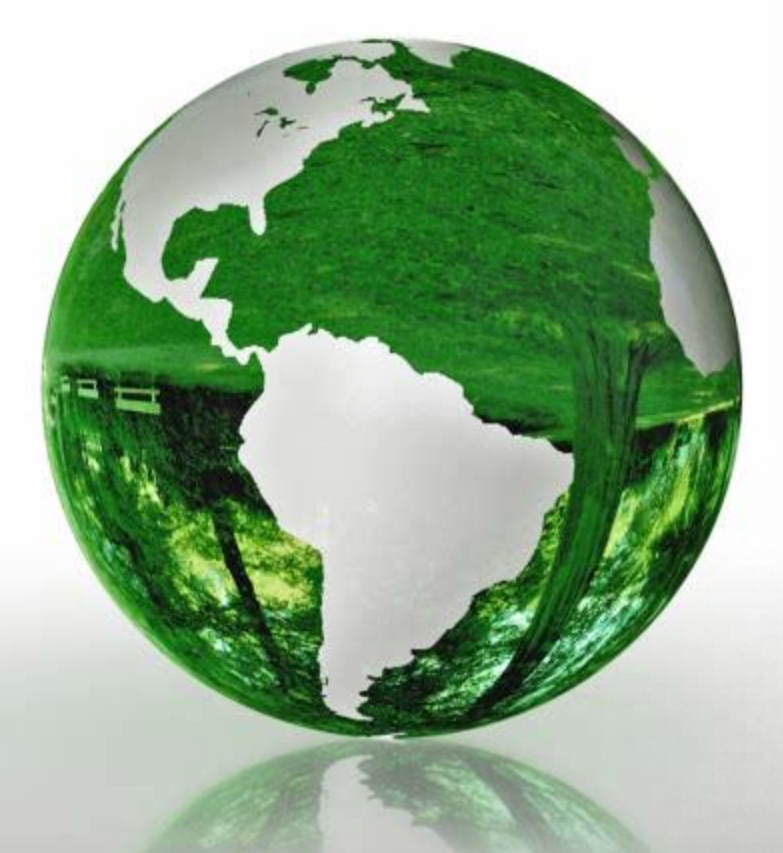

## **Lecture 7**

- **Matlab debugging**
- **Structure in Matlab**

## **Dr.Eng. Basem ElHalawany**

### **Schedule (Draft)**

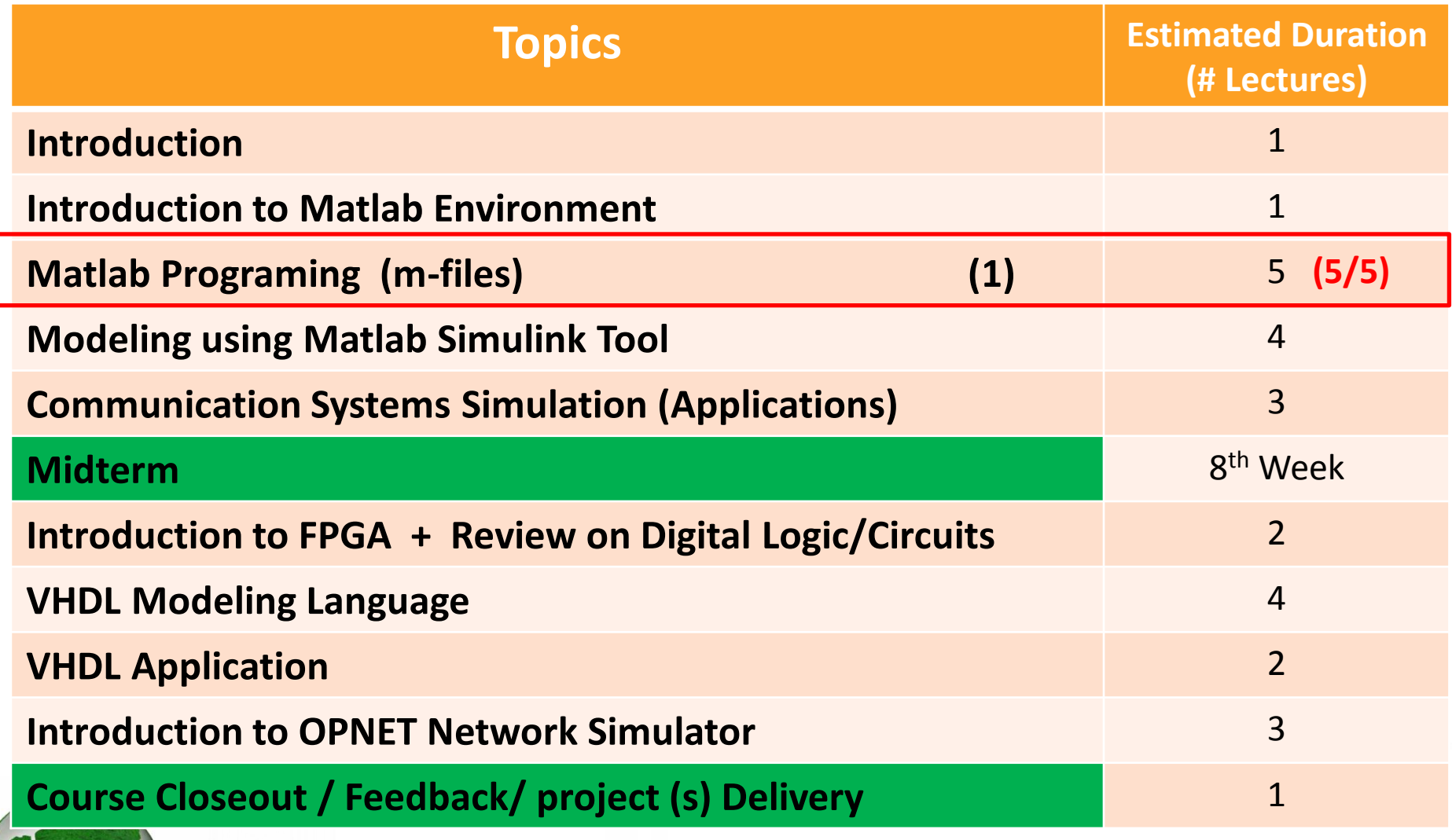

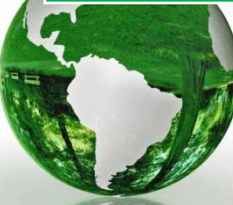

L

# introducing **MATLAB**

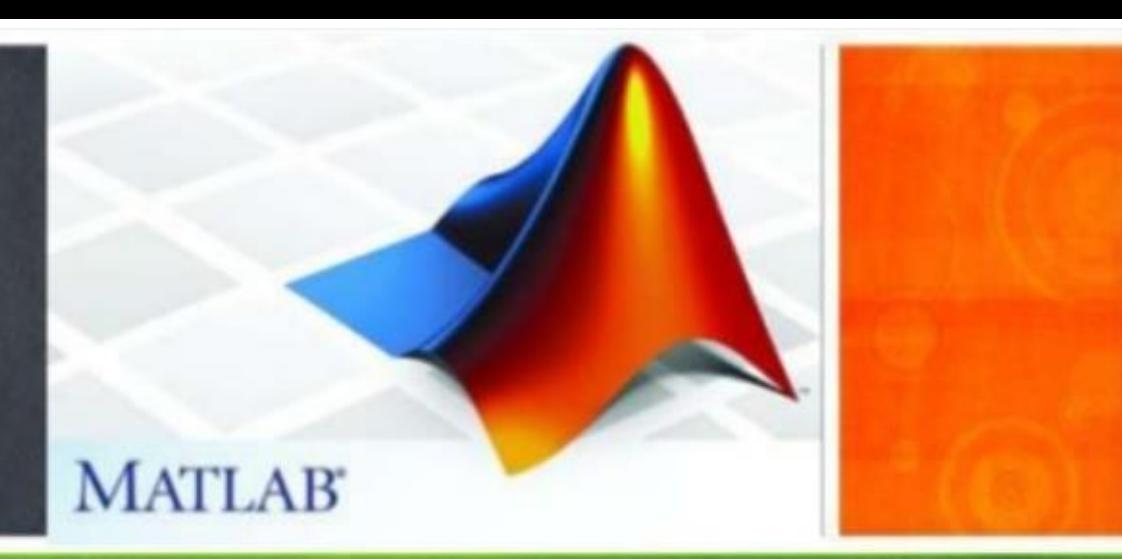

#### **The Lecture is based on :**

#### **A. Matlab by Example: Programming Basics, Munther Gdeisat**

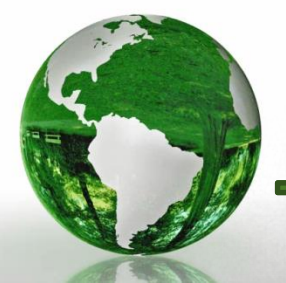

**CAD - Basem ElHalawany 3**

# 8 Matlab Debugging, Profiling, and **Code Indentation**

The debugging process is the procedure of finding bugs and errors and fixing them.

#### 8.1.1 Syntax and Runtime Errors

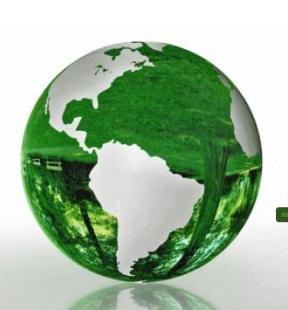

## **Syntax Errors**

 $\triangleright$  These errors mainly occur as a result of the misspelling of variable or function names or from missing quotes or parentheses

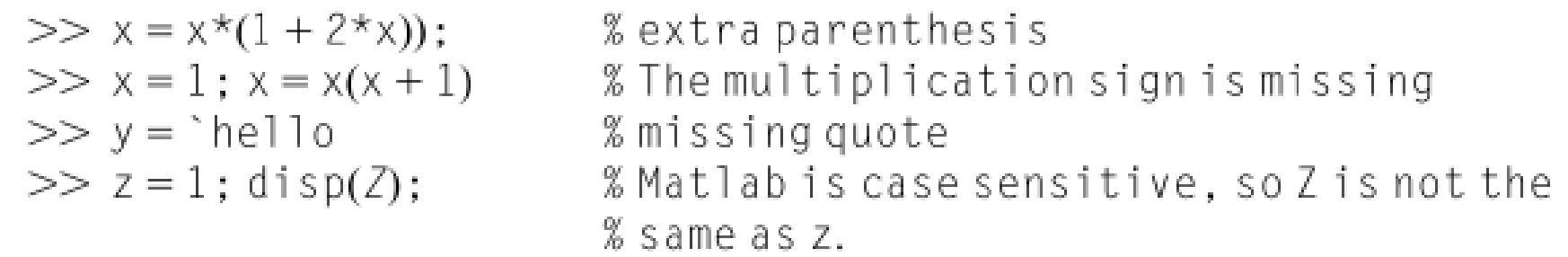

 $\triangleright$  When you type a Matlab command in the Command Window, Matlab checks for syntax errors before running the command.

- $\checkmark$  If the command passes the syntax error check, then Matlab executes this command;
- $\checkmark$  Otherwise, Matlab displays a message reporting that there is a syntax error
- $\triangleright$  Suppose that you attempt to run a Matlab script file that contains syntax errors.  $\triangleright$  Matlab does not run this file and responds by reporting that the file contains syntax errors.

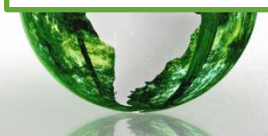

#### **Runtime Errors**

- $\triangleright$  Runtime errors are found by Matlab during the execution of a program,
- $\triangleright$  They are generally more difficult to fix than simple syntax errors.
- $\triangleright$  The ability to fix run-time errors is something that improves with experience
- $\triangleright$  Let us try to write a Matlab program that calculates the absolute values of a vector.

```
clear; clc; close all
x = -10:10:for k = 0: length(x)
  if (x(k) > 0)x(k) = -x(k):
  end
end
disp(x)
```
for  $k = 1: length(x)$ 

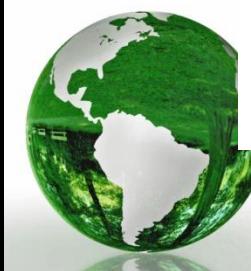

??? Attempted to access  $x(0)$ ; index must be a positive integer or logical. Error in  $==$  absolute at 4 if  $(x(k) > 0)$ 

## 8.1.2 Debugging Matlab Code

### 8.1.2.2 Stepping Through the Program

- 8.2.1.3.1 Step In Tool
- 8.2.1.3.2 Step Out Tool

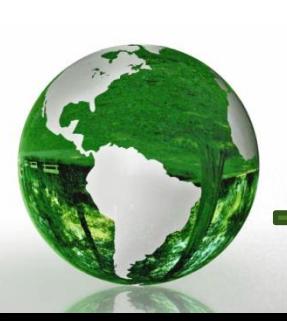

#### Lesson 8.3 Advanced Matlab Debugging Tools

8.3.2 The Conditional Breakpoint Debugging Tool

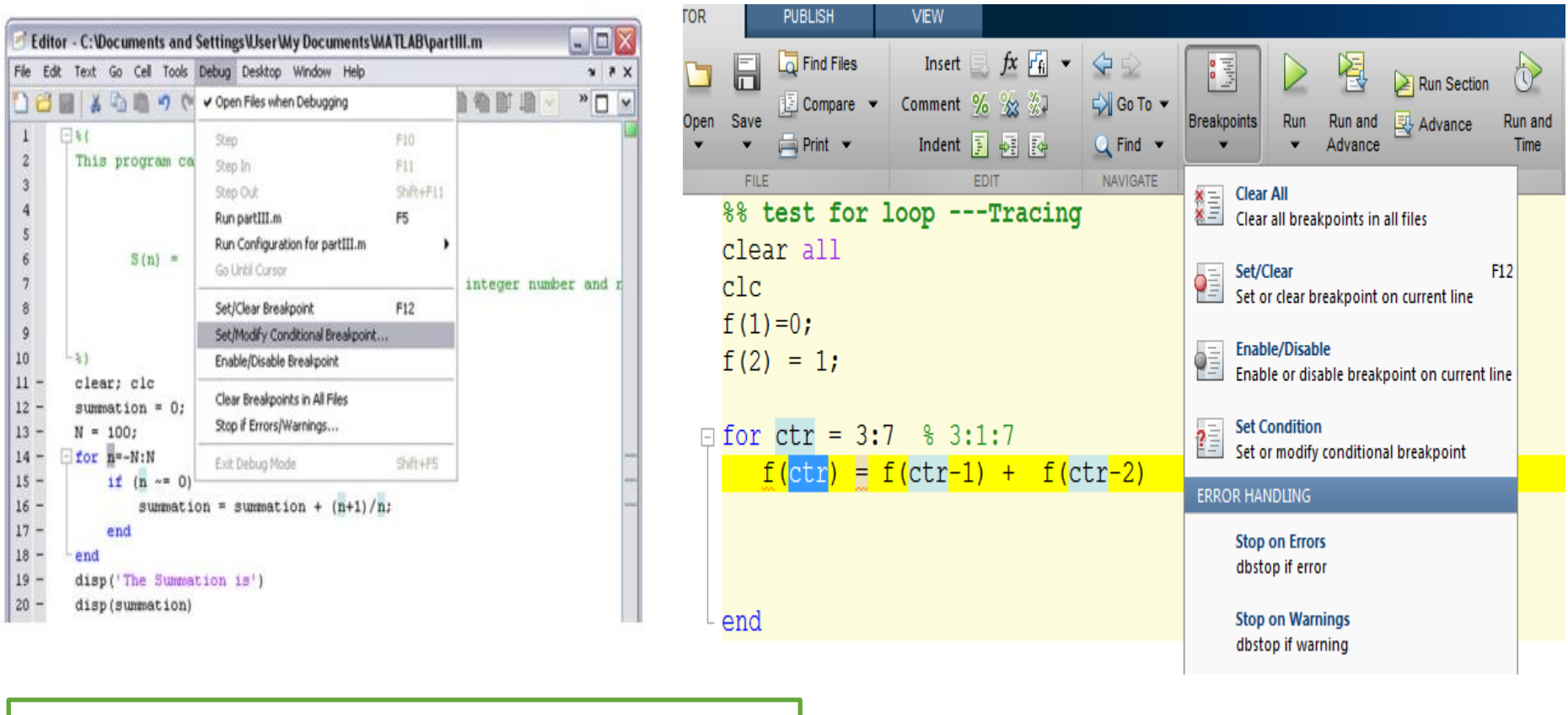

 $\triangleright$  We can use the Matlab debugging tool Set/Modify Conditional Breakpoint to check the execution of the program when n=0.

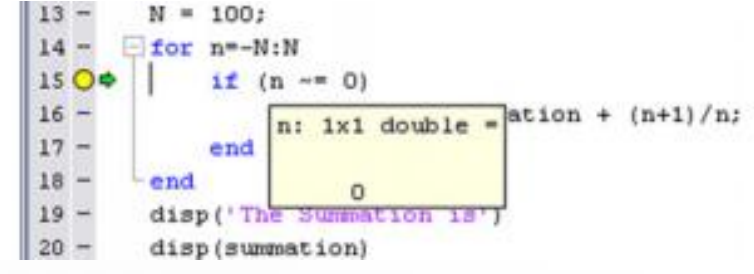

#### 8.3.3 The Go Until Cursor Debugging Tool

- $\triangleright$  Suppose that we would like to run the entire for loop.
- $\triangleright$  To do this, left-click on the code in line 14.
- $\triangleright$  Go to the Menu ! Debug ! Go Until Cursor

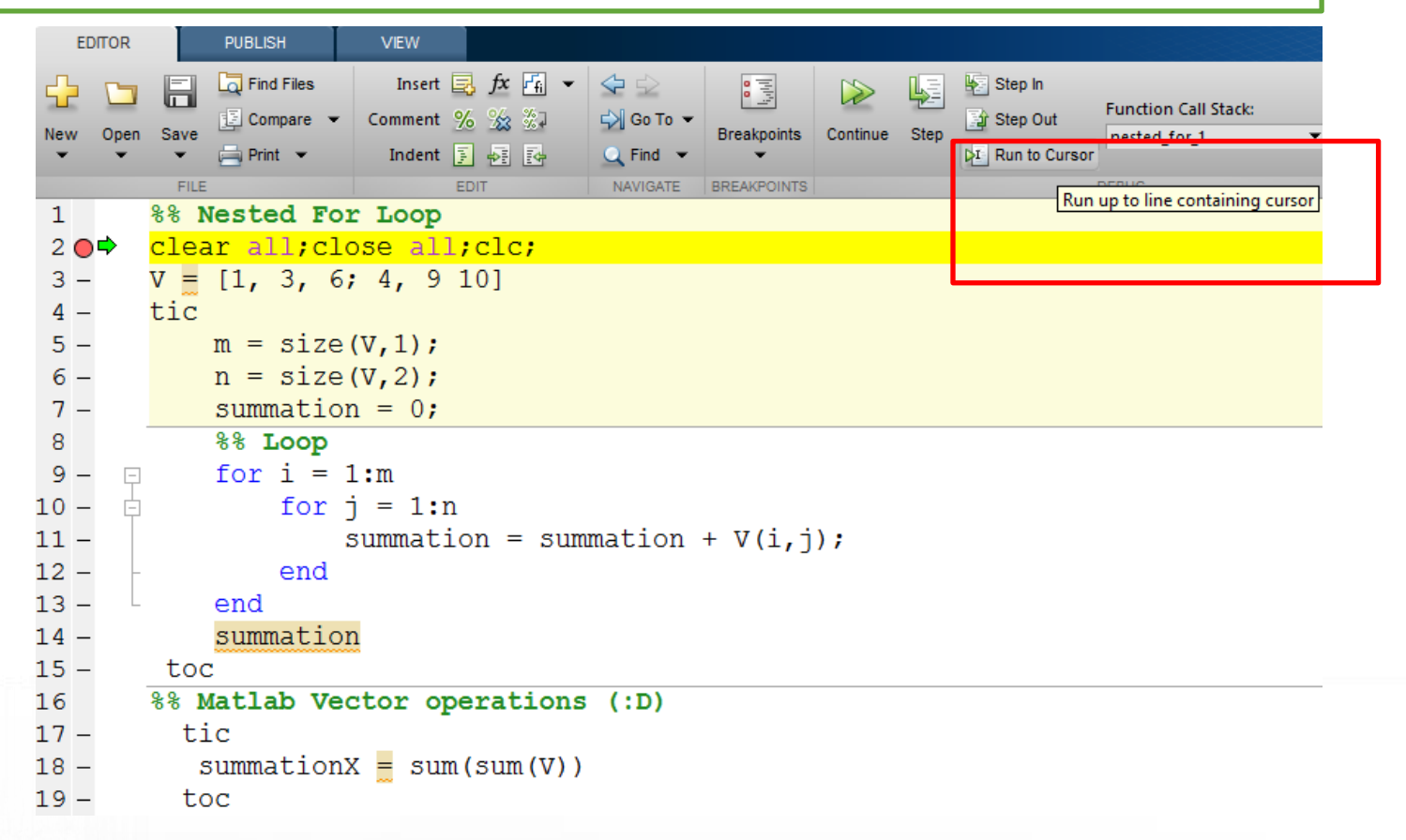

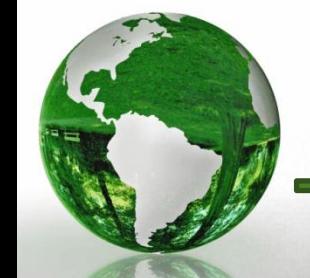

## Lesson 8.4 The Matlab Profiler Tool

- It is very important to make sure that this code uses the lowest possible resources of a computer in terms of memory usage and computational power.
- $\triangleright$  We will discuss the use of Matlab tools for determining which particular sections in the code consume excessive amounts of the total execution time.
- This enables the possibility of optimizing these specific code sections.

- A Matlab program consists of a script M-file that may call a number of different Matlab functions.
- $\checkmark$  We want to find out the time that is required to execute the script file and all the functions that it calls.

Matlab contains a tool that provides us with this information, called the **Profiler**

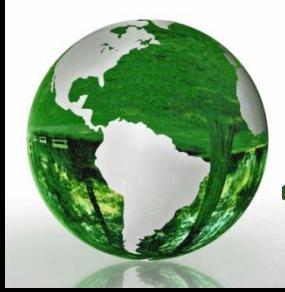

## 8.4.1.1 Launching the Matlab Profiler

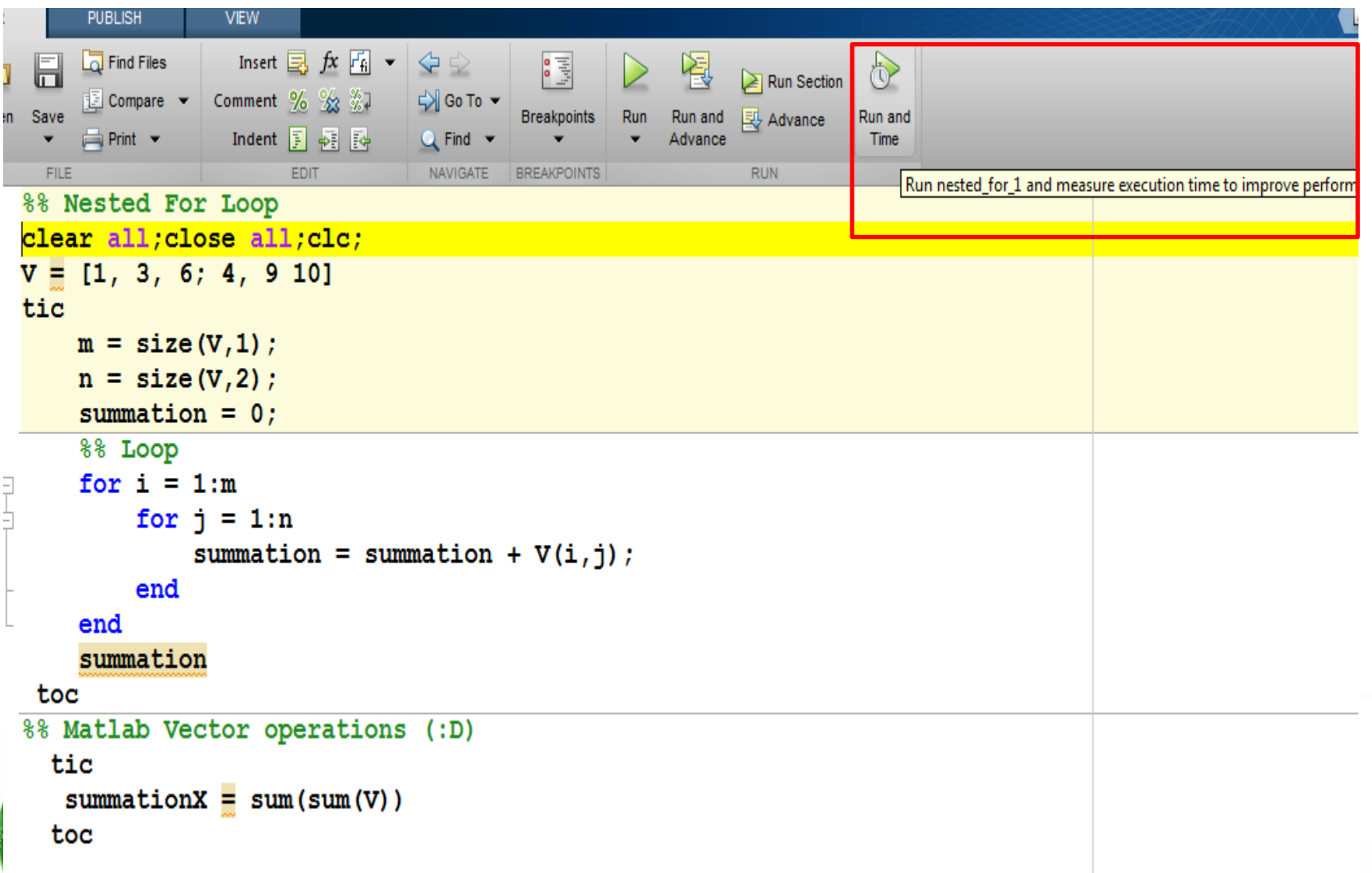

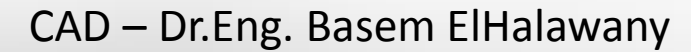

## 8.4.1.1 Launching the Matlab Profiler

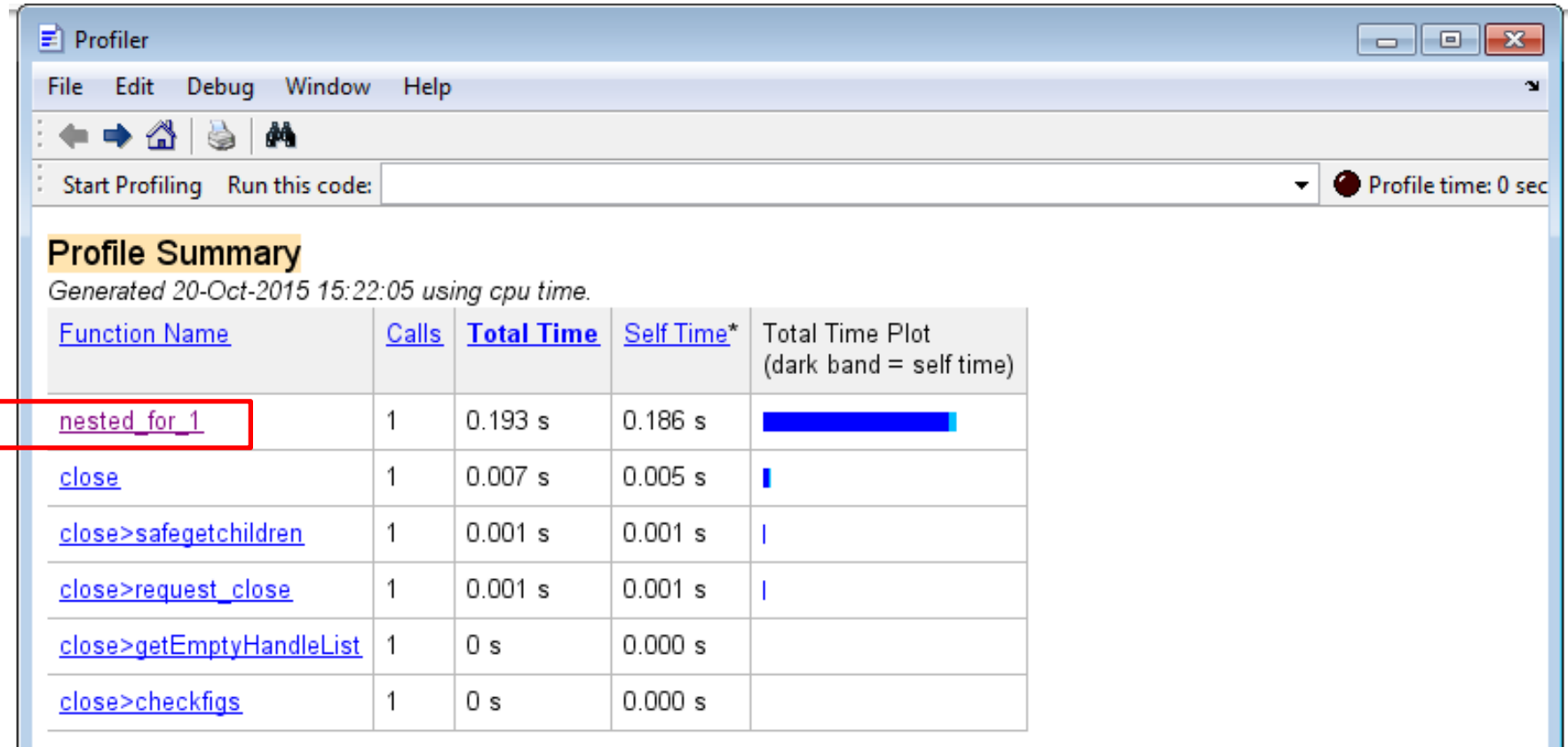

Self time is the time spent in a function excluding the time spent in its child functions. Self time also includes overhead resulting from the process of profiling

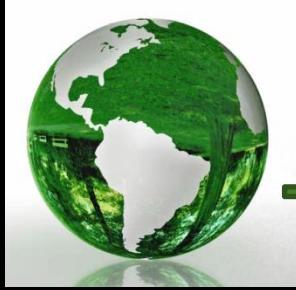

П

CAD - Dr.Eng. Basem ElHalawany

#### 8.4.1.1 Launching the Matlab Profiler

#### nested for  $1(1$  call,  $0.193$  sec)

Generated 20-Oct-2015 15:29:58 using cpu time. script in file F:\Research\Coureses\0\_My\_Courses\CAD - Computer Aided Design\0\_Lectures\_CAD\Ma Copy to new window for comparing multiple runs

This function changed during profiling or before generation of this report. Results may be incomplete or

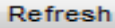

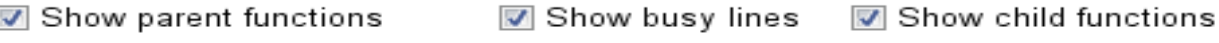

**☑** Show Code Analyzer results **Ø** Show file coverage Ø Show function listing

Parents (calling functions) No parent

#### Lines where the most time was spent

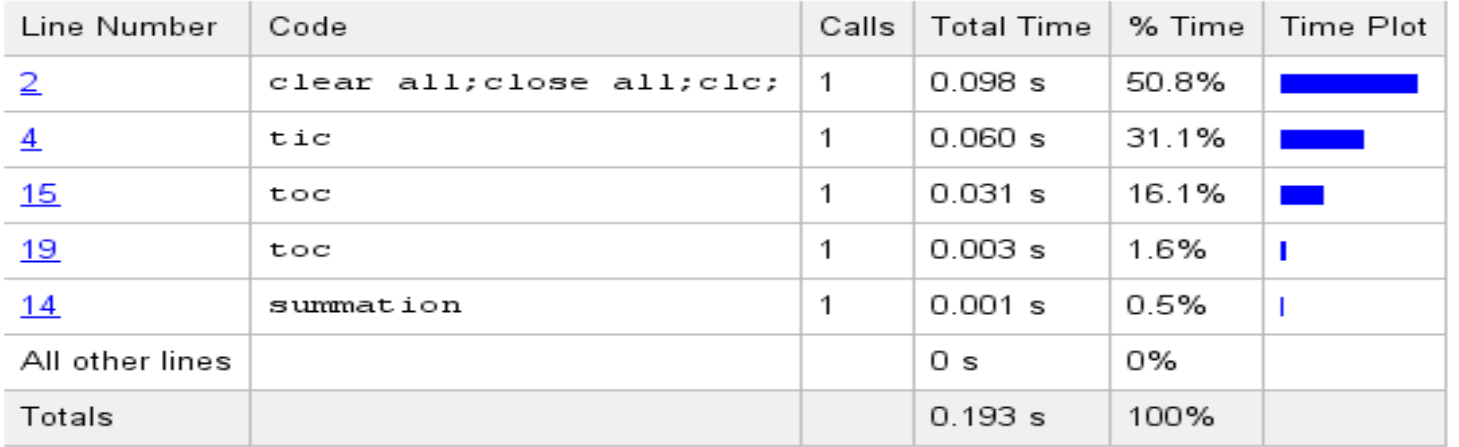

#### Children (called functions)

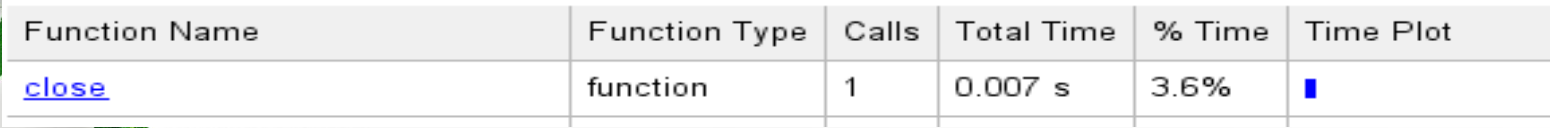

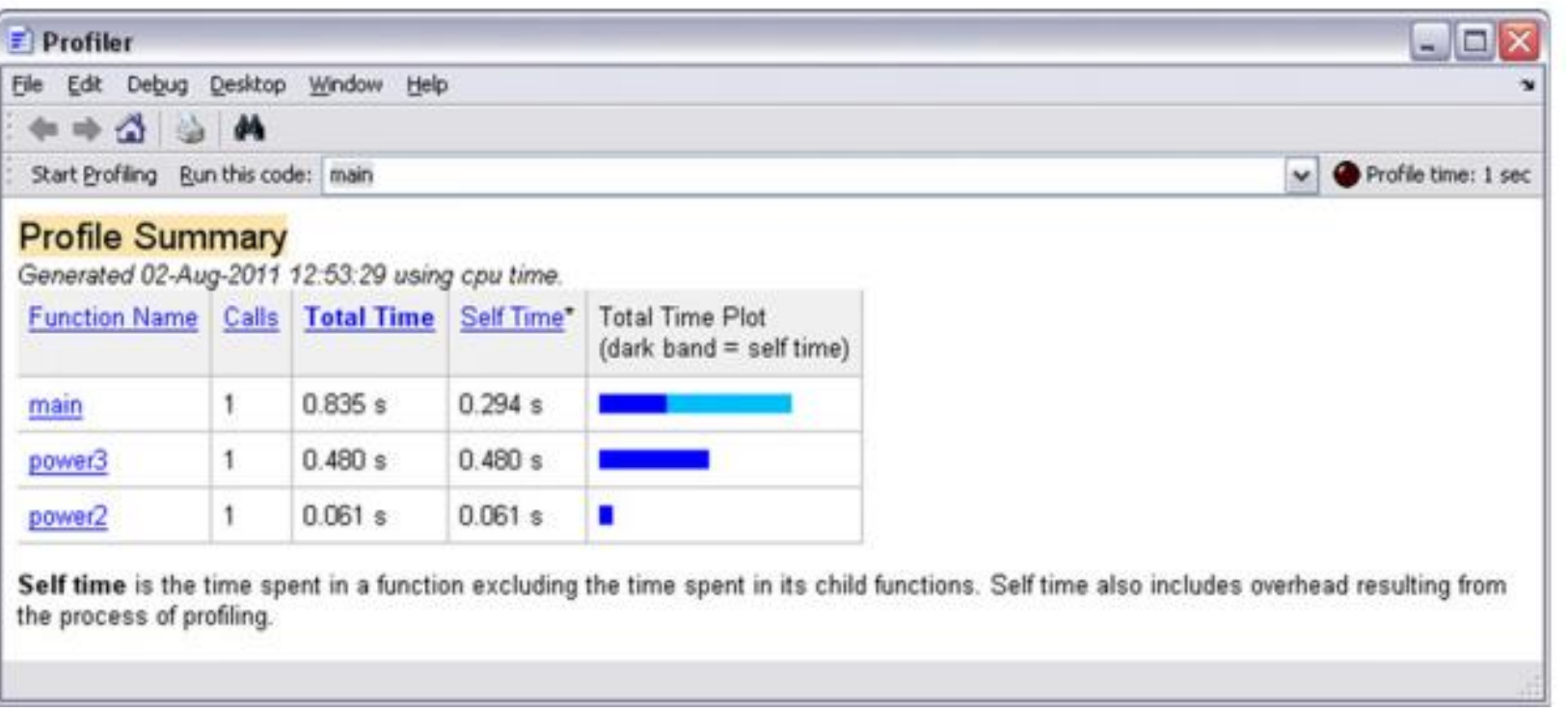

The time required to execute the entire main program is 0.835 seconds.

The time required to execute the main program, but excluding the functions, is 0.294 seconds and this is indicated by the color

time required to call the functions themselves is 0.5410 The seconds  $(0.835 - 0.294 = 0.5410)$  and this is indicated by the color  $\blacksquare$ . The time required to call the function power3 is 0.480 seconds.

The time required to call the function  $power2$  is  $0.061$  seconds.

# **Structures in Matlab**

 You can use the vectors and arrays to save a collection of identical classes. Matlab support "Structure" type to support the collection of identical classes

```
circle.</math>circle. center = [1, 2];circle-color = 'red';
```
 $\triangleright$  To display the contents of the circle variable, type :

 $>>$ circle

>>whos.circle

Matlab responds with

Name Size Bytes Class Attributes circle  $1 \times 1$  402 struct

Matlab responds with

 $circle =$ radius:5 center: [12] color:'red'

Matlab requires more memory to save a structure variable than would be the case for saving multiple individual variables.

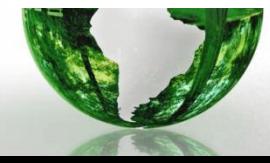

CAD – Dr.Eng. Basem ElHalawany **15**

## **Lesson 9.2 A Vector of Structures**

- $\triangleright$  You can use Matlab to create a vector of structures.
- $\triangleright$  Let us explain this concept to you by way of an example.

#### **Example 1**

Three students study in a college. The following table shows their ages and marks in three subjects. Use a vector of structures to represent the students' information as given.

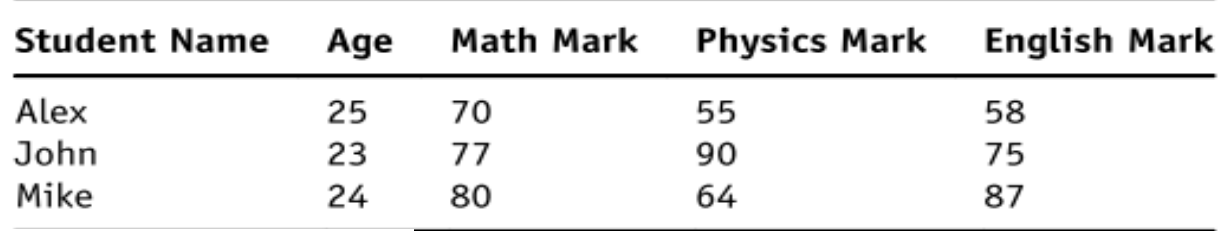

#### Answer

```
student(1). name = 'Alex':
student(1).age = 25;
student(1) .math = 70:student(1).physics = 55;student(1). English = 58;
student(2).name = 'John';
student(2).age = 23;student(2).math = 77:
student(2).physics = 90;student(2). English = 75;
```

```
student(3). name = 'Mike':
student(3).age = 24:
student(3). math = 80:
student(3).physics = 64;
student(3). English = 87;
```
#### $>>$ student

#### Matlab responds with

```
student =1 \times 3 struct array with fields:
name
age
math
physics
English
```
To display the contents of the first structure in the vector, type

 $>>$  student(1)

#### Matlab responds with

```
ans =name: 'Alex'
age: 25
math: 70physics: 55
English: 58
```
To display Alex's mark in mathematics:

#### $>>$  student(1).math

Matlab responds with

 $ans =$ 70

To display the mathematics marks for  $\bullet$ all the students in the vector, type

 $>> a = [student.math]$ 

Matlab responds with

70

```
a =
```
77 80

# 10 Calculus in Matlab

**Chapter Outline** Lesson 10.1 Introduction to Symbolic Math Toolbox 327 Lesson 10.2 Algebraic Equations 332 Lesson 10.3 Differentiation and Integration 335 Lesson 10.4 Differential Equations 339 Lesson 10.5 Laplace and Fourier Transforms 343

# **Self-Study**

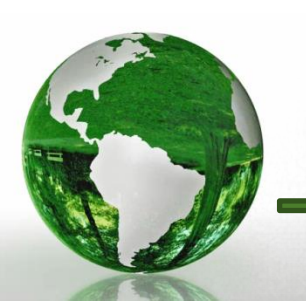

CAD – Dr.Eng. Basem ElHalawany **18**